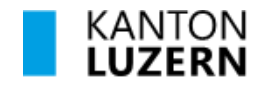

## **Bestätigung der elektronisch eingelesenen eigenhändigen Unterschrift (sog. Selbstbeglaubigung)**

Für alle Personen (Inhaber/in und allfällige Zeichnungsberechtigte) muss eine elektronische Bestätigung der eigenhändigen Unterschrift angefertigt werden (sogenannte Selbstbeglaubigung). Dazu muss die eigenhändige Unterschrift elektronisch eingelesen und qualifiziert elektronisch signiert werden.

Die elektronisch eingelesenen eigenhändigen Unterschriften werden beim zuständigen Handelsregister hinterlegt und können dort von jedermann eingesehen werden, der eine Unterschrift (z.B. auf einem Vertrag) mit der hinterlegten Unterschrift vergleichen und so auf ihre Echtheit prüfen will.

*Folgen Sie zum Erstellen dieser Selbstbeglaubigung den folgenden Anweisungen in kursiver und blauer Schrift und lesen Sie sämtliche Texte aufmerksam durch!* 

*Das vervollständigte Dokument muss enthalten:* 

- *1. Bild Ihrer eigenhändigen, handschriftlichen Unterschrift*
- *2. Digitale Signatur mit Zeitstempel*

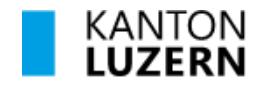

## **Bestätigung der elektronisch eingelesenen eigenhändigen Unterschrift (sog. Selbstbeglaubigung)**

Erklärung:

Gemäss Art. 21 Abs. 3 der Handelsregisterverordnung, bestätige ich mit meiner qualifizierten elektronischen Signatur, dass ich die auf diesem Dokument angebrachte, elektronisch eingelesene eigenhändige Unterschrift als **meine eigene anerkenne**.

*Fügen Sie in das untenstehende Feld "Eigenhändige Unterschrift" eine Bilddatei Ihrer gescannten handschriftlichen Unterschrift ein. Tipp: Anstelle eines Scans können Sie die Unterschrift auch mit Ihrem Mobiltelefon fotografieren.* 

Eigenhändige Unterschrift:

*Signieren Sie dieses PDF-Dokument im Signaturprogramm Ihres Zertifikatsanbieters. Beachten Sie, dass der Antrag mit einer qualifizierten elektronischen Signatur gemäss ZertES signiert werden muss. Das Dokument muss zwingend im PDF/A Format (inkl. elektronischer Signatur) abgespeichert werden.*

Qualifizierte elektronische Signatur: